## **Connecting Video & Audio**

## Users of third party video tools can ignore this.

MAS provides a - hopefully(!) - easy system for livestreaming a video with your selected <u>overlay</u> (/scoring/create-match/overlay) and <u>data provider (/scoring/create-match/vendor)</u>.

The platform has been built with the theory of "so long as the camera is capable of reaching the internet, we are capable of working with it". The *specific hardware does not matter*, we officially only recommend a *minimum baseline* to get started. Ultimately, we want to champion your creative freedom (and encourage you to explore more sophisticated cameras and microphones as you get more and more confident with livestreaming).

If you want to use your iOS, Android, or  $\bigoplus$  Web browser app to send us video you are effectively starting a video call with our server and our server will then print the overlay and send the video where you want it to go.

| Audio & Video<br>You can also select and edit these after a game is started, especially useful if you are not going to use this device for capturing video.             |                      |              |  |
|----------------------------------------------------------------------------------------------------|----------------------|--------------|--|
| Sport $\otimes$ > Outputs $\otimes$ > Scoring $\otimes$ > Keyboard $\otimes$ > Overlay $\otimes$ > Details $\otimes$ > Location $\otimes$ > Sources $\otimes$ > Confirm |                      |              |  |
|                                                                                                    | Select camera        | No video 🗸 🗸 |  |
|                                                                                                    | Select audio         | No audio 🛛 🗸 |  |
|                                                                                                    | Use screen recording |              |  |
|                                                                                                    | Advanced >           |              |  |
|                                                                                                    | Continue             |              |  |

The most basic way to get started is to use MAS (/scoring/create-match/sources/mas) to:

- Grant permissions (/scoring/create-match/sources/mas/permissions)
- <u>Select your camera (/scoring/create-match/sources/mas#attaching-a-camera)</u>
- <u>Select your microphone (/scoring/create-match/sources/mas#attaching-audio)</u>

You don't *have* to do this step now, if you are setting up this match on a different device than what you want to stream on, or want to setup a camera at the same time then you can skip this for now.

However, you *must connect a video source within 10 minutes* of starting the match. The MAS server is created 1:1 with your video stream, and is expensive to operate, so we will terminate your broadcast and match if we are not getting a consistent video feed Streaming muted is fine (and sometimes desirable if you don't want a live audience's conversations to be picked up...), but there must be some consistent video aspect.

## **Default Selection**

MAS will not assume any defaults here - you will need to instruct which A/V sources you intend to use.

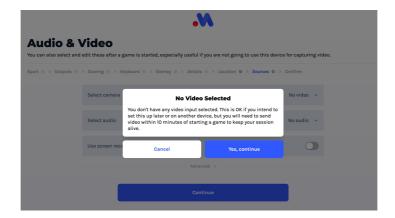

The application will warn you if you are starting a match without an attached camera source. This is in theory OK, you can attach a camera when a game is started but you *must do so within 10 minutes* of starting the match (otherwise the MAS server will shutdown and the match will be ended).